IN THIS DOCUMENT

- · [From within the xTIMEcomposer](#page-0-0)
- $\blacktriangleright$  [From the command line](#page-0-1)

```
version 1.1.1
scope Example. This code is provided as example code for a user to base
             their code on.
description How to display the resources used by a program
boards Unless otherwise specified, this example runs on the SliceKIT Core
             Board, but can easily be run on any XMOS device by using a different
             XN file.
```
You can use the xTIMEcomposer tools to show the resources used by a given executable. For example, compile the following code:

```
#include <print.h>
int main () {
  printstr ("Hello World!\n");
  return 0;
}
```
## 1 From within the xTIMEcomposer

<span id="page-0-0"></span>Double-click on the resulting binary from within the *Project Explorer*. The executable is opened in the *Binary View*. This gives a graphical view of the resources used by the program (in the *Resources* tab), and the sizes/locations of functions and global data objects (in the *Function Table* and *Data Table* tabs).

## 2 From the command line

<span id="page-0-1"></span>You can view the resources used by the resulting executable from the command line using *xobjdump*:

 $X$ M $(S)$ 

xobjdump -- resources a. xe

This will produce the following output:

Publication Date: 2013/11/15 REV A XMOS © 2013, All Rights Reserved

<span id="page-1-0"></span>.... tile [0] (node "0", tile 0) stack usage, upper bound: 208 tile[0] (node "0", tile 0) program size, upper bound: 1092 tile[0] (node "0", tile 0) free memory, lower bound: 64236 tile [0] (node "0", tile 0) thread usage, upper bound: 1 tile [0] (node "0", tile 0) unused threads, lower bound: 7 tile [0] (node "0", tile 0) timer count, upper bound: 0 tile [0] (node "0", tile 0) unused timers, lower bound: 10 tile [0] (node "0", tile 0) channel end usage, upper bound: 0 tile [0] (node "0", tile 0) unused channel ends, lower bound: 32 Node " $0$ " routing id =  $0x0000$ Node "0" PLL configuration register value = 0x00002700 Node "0" reference clock divider register value = 0x00000003 Node " $0$ " system frequency  $(Hz) = 400000000$ 

You can also display the code and data section sizes as follows:

xobjdump -- size a. xe

This will produce the following output:

Loadable 1 for tile  $[0]$  (node " $0$ ", tile  $0)$ : text data bss total 680 84 64 828

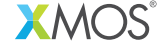

Copyright © 2013, All Rights Reserved.

Xmos Ltd. is the owner or licensee of this design, code, or Information (collectively, the "Information") and is providing it to you "AS IS" with no warranty of any kind, express or implied and shall have no liability in relation to its use. Xmos Ltd. makes no representation that the Information, or any particular implementation thereof, is or will be free from any claims of infringement and again, shall have no liability in relation to any such claims.